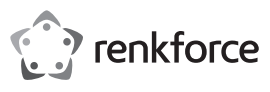

# **Istruzioni per l'uso**

# **USB2.0 Video-Grabber**

# **N. d'ordine 2522330**

#### **Uso provisto**

Il prodotto è concepito per il collegamento a una porta USB del computer e serve per la digitalizzazione di un segnale AV analogico (segnale FBAS/SVideo e segnale audio stereo).

Progettato per il solo uso interno. Non usare in ambienti esterni. Il contatto con l'umidità, ad esempio nei bagni, deve essere evitato in qualsiasi circostanza.

Per motivi di sicurezza e approvazione del prodotto, l'alterazione e/o la modifica dello stesso non sono consentite. Qualsiasi uso diverso da quanto descritto sopra potrebbe arrecare danni al prodotto. Inoltre, un uso improprio può provocare cortocircuiti, incendi, scosse elettriche o altri rischi. Leggere attentamente le istruzioni e conservarle in un luogo sicuro. In caso di cessione del prodotto a terzi, accludere anche le presenti istruzioni per l'uso.

Questo prodotto è conforme ai requisiti nazionali ed europei applicabili. Tutti i nomi di aziende e le denominazioni di prodotti ivi contenuti sono marchi dei rispetti proprietari. Tutti i diritti riservati.

### **Fornitura**

- Grabber video con cavo di collegamento
- CD ROM
- Istruzioni per l'uso

### **Istruzioni per l'uso aggiornate**

È possibile scaricare i manuali d'uso aggiornati al link www.conrad.com/downloads o con la scansione del codice QR. Seguire le istruzioni sul sito web.

### **Spiegazione dei simboli**

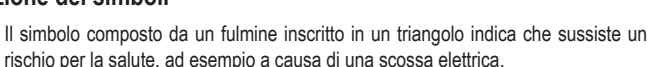

- è visibilmente danneggiato, - non funziona più correttamente, - è stato conservato per lunghi periodi in condizioni ambientali avverse o è stato sottoposto a gravi sollecitazioni

legate al trasporto.

mento del prodotto.

riparazione autorizzato.

**b) Dispositivi collegati**

manuale.

• Maneggiare il prodotto con cautela. Sobbalzi, urti o cadute, anche da altezze ridotte, possono danneggiare il prodotto. Consultare un esperto in caso di dubbi sul funzionamento, la sicurezza o il collega-

• Tutti gli interventi di manutenzione, modifica o riparazione devono essere eseguiti solo da un tecnico o presso un centro di

• Non esitare a contattare la nostra assistenza tecnica o altri tecnici in caso di domande che non trovano risposta in questo

• Osservare anche le istruzioni di sicurezza e di funzionamento di qualunque altro dispositivo collegato al prodotto.

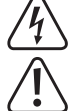

rischio per la salute, ad esempio a causa di una scossa elettrica. Questo simbolo con il punto esclamativo inscritto in un triangolo è utilizzato per evidenziare informazioni importanti nelle presenti istruzioni per l'uso. Leggere sempre

Il simbolo freccia indica suggerimenti e informazioni speciali per il funzionamento.

#### **Istruzioni per la sicurezza**

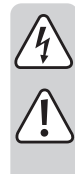

**caso di mancato rispetto delle istruzioni per la sicurezza e delle informazioni sul corretto utilizzo contenute nel presente manuale, si declina qualsiasi responsabilità per eventuali danni a persone o cose. In questi casi, la garanzia** 

attentamente queste informazioni.

**Leggere attentamente le istruzioni e osservare nello specifico le informazioni sulla sicurezza. In** 

# **decade. a) Informazioni generali**

- Il prodotto non è un giocattolo. Tenere fuori dalla portata di bambini e animali domestici
- Non lasciare il materiale di imballaggio incustodito. Potrebbe diventare un giocattolo pericoloso per i bambini.
- Proteggere il prodotto da temperature estreme, dalla luce diretta del sole, da forti urti, da umidità elevata, da condensa e gas, da vapori e solventi infiammabili.
- Non sottoporre il prodotto a sollecitazioni meccaniche.
- Se non è più possibile utilizzare il prodotto in modo sicuro, metterlo fuori servizio e proteggerlo da qualsiasi uso accidentale. Il corretto funzionamento non è più garantito se il prodotto:
- **Connessione e installazione del software**
- Avviare il sistema operativo (Windows XP o successivo) e attendere fino al completo caricamento.
- Collegare il video grabber a una porta USB 2.0 libera del computer (in alternativa a una porta USB 3.0). Quando si connette per la prima volta al computer, Windows rileva il nuovo hardware e installa automaticamente il driver richiesto.
- Inserire il CD in dotazione nell'apposita unità del computer. Se il programma di installazione non si avvia automaticamente, eseguirlo manualmente. Al momento della stesura di questo manuale, il programma "Autorun.exe" doveva essere avviato nella directory principale del CD. Fare clic su "Installa VHS su DVD" nella seguente finestra per installare il software di digitalizzazione video. Seguire tutte le istruzioni del software.
- Avviare il software.
	- $\rightarrow$ Quando si avvia il software per la prima volta, si deve inserire il codice di registrazione. Esso si trova sulla custodia del CD.
- Chiudere una sorgente AV, ad es. alle 3 prese RCA (il giallo è per il segnale video, gli altri due per il segnale audio). In alternativa, è possibile utilizzare il connettore SVideo per il segnale video e il connettore RCA rosso/bianco per il segnale audio.

#### **Suggerimenti e avvertenze**

- Assicurarsi di utilizzare una porta USB 2.0, in caso contrario, si possono verificare interruzioni e rallentamenti durante la registrazione video. In alternativa, è anche possibile utilizzare una porta USB 3.0.
- Sul CD troverà le istruzioni in lingua inglese del produttore del software. Per visualizzarle è necessario un programma (come ad es. Acrobat Reader, che si può scaricare gratuitamente all'indirizzo www.adobe.com) che riesca ad aprire i file .pdf.

#### **Smaltimento**

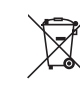

Tutte le apparecchiature elettriche ed elettroniche introdotte sul mercato europeo devono essere etichettate con questo simbolo. Questo simbolo indica che l'apparecchio deve essere smaltito separatamente dai rifiuti urbani non differenziati al termine della sua vita utile.

Ciascun proprietario di RAEE (Rifiuti di apparecchiature elettriche ed elettroniche) è tenuto a smaltire gli stessi separatamente dai rifiuti urbani non differenziati. Gli utenti finali sono tenuti a rimuovere senza distruggere le batterie e gli accumulatori esauriti che non sono integrati nell'apparecchiatura, nonché a rimuovere le lampade dall'apparecchiatura destinata allo smaltimento prima di consegnarla presso un centro di raccolta.

I rivenditori di apparecchiature elettriche ed elettroniche sono tenuti per legge a ritirare gratuitamente le vecchie apparecchiature. Conrad mette a disposizione le seguenti opzioni di restituzione **gratuite** (ulteriori informazioni sono disponibili sul nostro sito internet):

- presso le nostre filiali Conrad
- presso i centri di raccolta messi a disposizione da Conrad
- presso i centri di raccolta delle autorità pubbliche di gestione dei rifiuti o presso i sistemi di ritiro istituiti da produttori e distributori ai sensi della ElektroG

L'utente finale è responsabile della cancellazione dei dati personali sul vecchio dispositivo destinato allo smaltimento.

Tenere presente che in paesi al di fuori della Germania possono essere applicati altri obblighi per la restituzione e il riciclaggio di vecchie apparecchiature.

#### **Dati tecnici**

**a) Informazioni generali**

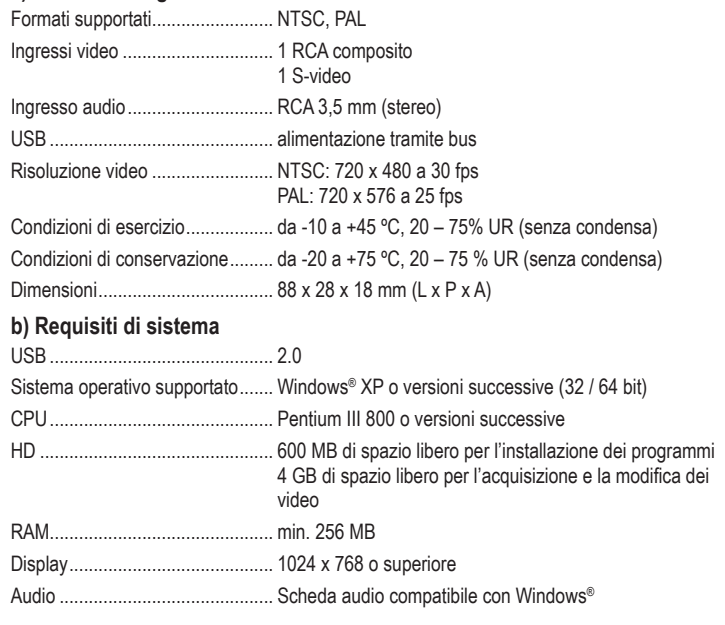

Pubblicato da Conrad Electronic SE, Klaus-Conrad-Str. 1, D-92240 Hirschau (www.conrad.com). Tutti i diritti, compresa la traduzione, riservati. È vietata la riproduzione di qualsivoglia genere, quali fotocopie, microfilm o memorizzazione in attrezzature per l'elaborazione elettronica dei dati, senza il permesso scritto dell'editore. È vietata la ristampa, anche parziale. Questa pubblicazione rappresenta lo stato tecnico al momento della stampa. Copyright 2023 by Conrad Electronic SE. \*2522330\_v1\_0323\_02\_dh\_mh\_it

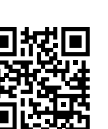

 $\epsilon$